#### **УДК 004.421: 339.5**

# **РАЗРАБОТКА БАЗЫ ДАННЫХ ДЛЯ ТАМОЖЕННОГО КОНТРОЛЯ ТРАНСПОРТНЫХ СРЕДСТВ МЕЖДУНАРОДНОЙ ПЕРЕВОЗКИ**

**Сальников И.А.**

*Санкт-Петербургский имени В.Б.Бобкова филиал Российской таможенной академии* 

# **DEVELOPMENT OF A DATABASE FOR CUSTOMS CONTROL OF INTERNATIONAL TRANSPORT VEHICLES**

#### **Salnikov I.A.**

*St. Petersburg named after V.B. Bobkov branch of the Russian Customs Academy*

#### **Аннотация**

В статье представлена информационная технология разработки базы данных, предназначенной для контроля за перемещением транспортных средств международной перевозки через таможенную границу, условиями и сроками нахождения их на таможенной территории.

На основе анализа предметной области выделены информационные объекты, определена структура и взаимосвязи концептуальной модели базы данных. Для построения логической модели базы данных выбрана система управления базами данных Microsoft Access. Представлены типовые запросы к базе данных, описана их структура на универсальном языке структурированных запросов SQL.

Предполагается использование представленной технологии в аналитической деятельности таможенных органов.

**Ключевые слова:** информационные технологии, таможенный контроль, транспортные средства, международные перевозки, база данных, запросы SQL.

#### **Abstract**

The article presents information technology for developing a database designed to control the movement of vehicles of international transport across the customs border, the conditions and terms of their presence in the customs territory.

Based on the analysis of the subject area, information objects are identified, the structure and relationships of the conceptual model of the database are determined. To build a logical database model, the Microsoft Access database management system was selected. Typical database queries are presented, their structure is described in the universal language of structured SQL queries.

It is supposed to use the presented technology in the analytical activities of the customs authorities.

**Keywords:** information technology, customs control, vehicles, international transport, database, SQL queries.

В соответствии с таможенным законодательством, транспортные средства могут рассматриваться не только как товары, которые перемещаются через границу, но и как транспортные средства международной перевозки (далее – ТСМП) грузов [1]. Для таких случаев установлены особые правовые нормы по организации таможенного контроля в отношении транспортных средств, которые связаны с ограничениями по их использованию на таможенной территории, а также со сроками пребывания на ней. Вопросы таможенного контроля в отношении ТСМП являются актуальными, так как недобросовестные участники внешнеэкономической деятельности могут эксплуатировать транспортные средства с нарушением установленных правил использования и нахождения на таможенной территории, нарушать сроки нахождения на таможенной территории. Таможенный контроль ТСМП направлен:

– на выявление фактов использования временно ввезенных транспортных средств для внутренней перевозки, за исключением такой перевозки в случаях, указанных в пунктах 5, 7 и 8 ст. 275 Таможенного кодекса Евразийского экономического союза;

# **ТЕХНИЧЕСКИЕ НАУКИ**

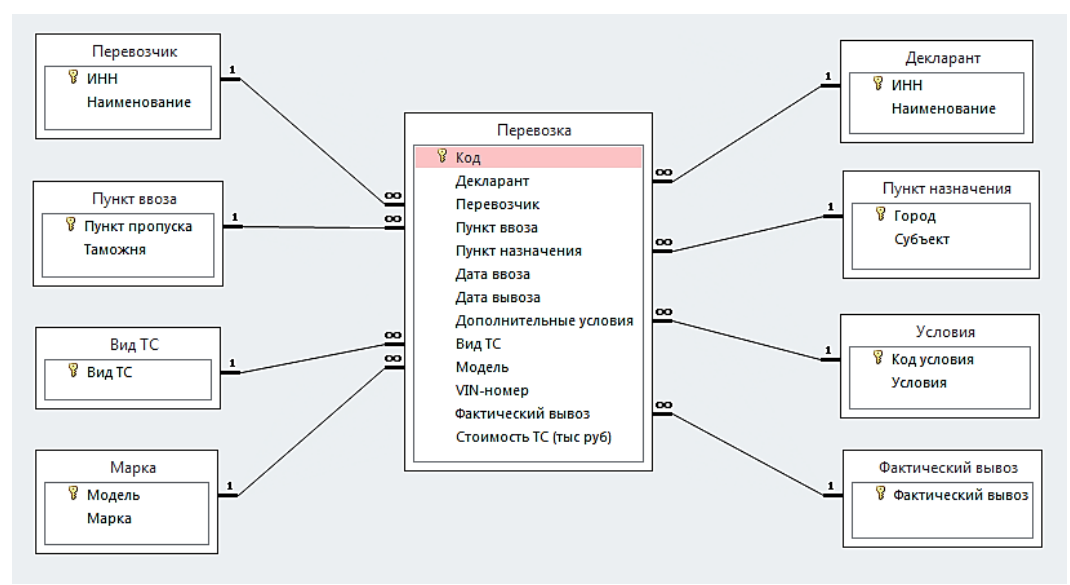

Рис. 1. Логическая схема данных

– на выявление фактов передачи временно ввезенных транспортных средств иным лицам, в том числе в аренду (субаренду);

– на обнаружение транспортных средств, которые находятся на таможенной территории после завершения сроков легального пребывания на ней.

Актуальность разработки базы данных таможенного контроля ТСМП определяется недостатками существующей информационной системы таможенных органов, которая для выявления нарушителей таможенного законодательства и принятия соответствующих решений требует проведения рутинного анализа сведений, представленных в таможенной декларации и других документах участников внешнеэкономической деятельности. Использование базы данных для таможенного контроля ТСМП позволит автоматизировать аналитическую деятельность таможен в отношении выявления нарушений таможенного законодательства и будет способствовать повышению эффективности таможенного контроля по данному направлению деятельности.

Таким образом, разрабатываемая база данных должна содержать сведения о ТСМП, временно ввезенных на таможенную территорию, для обеспечения таможенного контроля за перемещением ТСМП через таможенную границу, условиями и сроками их нахождения на таможенной территории.

Выделим информационные объекты и определим их структуру, которые необходимо отразить в концептуальной модели базы данных:

– Декларант (ИНН, Наименование);

– Перевозчик (ИНН, Наименование);

– Вид ТС (Вид ТС);

– Марка ТС (Модель, Марка);

– Пункт ввоза (Пункт пропуска, Таможня);

– Пункт назначения (Город, Субъект);

– Условия (Код условия, Условие);

– Фактический вывоз (Фактический вывоз).

Здесь в скобках перечислены атрибуты объектов. Первыми указаны ключевые атрибуты.

С целью связывания информационных объектов образуем объект ПЕРЕВОЗКА (Декларант, Перевозчик, Пункт ввоза, Пункт назначения, Дата ввоза, Дата вывоза, Дополнительные условия, Вид ТС, Модель, VIN-номер, Фактический вывоз, Стоимость ТС). Для связывания таблиц в структуру объекта ПЕРЕВОЗКА включены поля из связываемых объектов. Собственными атрибутами объекта ПЕРЕВОЗКА являются атрибуты «VIN-номер» и «Стоимость ТС», поскольку именно эти атрибуты позволяют определенно указать транспортные средства, используемые для перевозки.

Определим домен для атрибута «Вид ТС»: Автовоз, Автосцепка, Автоцистерна, Бортовой, Еврофура, Контейнеровоз, Открытая платформа, Открытый бортовой по-

луприцеп, Рефрижераторный фургон, Специализированный, Трал для перевозки спецтехники.

Определим домен для атрибута «Марка»: ЗИЛ, КАМАЗ, Nissan, Ford, Fiat, Volvo, Hyundai, FAW, Daewoo, Iveco, Man, ГАЗ (при необходимости его можно расширить).

С учетом региона определим

– домен для атрибута «Таможня»: Мурманская таможня, Выборгская таможня, Псковская таможня, Кингисеппская таможня, Карельская таможня, Санкт-Петербургская таможня;

– домен для атрибута «Пункт пропуска»: Борисоглебск, Брусничное, Бурачки, Бусловская, Ивангород, Крупп, Лотта, Люття, Светлогорск, Торфяновка, Убылинка, Шумилкино;

– домен для атрибута «Город»: Великий Новгород, Вологда, Выборг, Мурманск, Петрозаводск, Псков, Череповец, Санкт-Петербург;

– домен для атрибута «Субъект»: Новгородская обл., Вологодская обл., Ленинградская обл., Мурманская обл., Республика Карелия, Псковская обл., Вологодская обл., Санкт-Петербург.

Домен для атрибута «Условия» имеет следующее содержимое: Внутренняя перевозка не допускается, Внутренняя перевозка допускается международными договорами государств-членов с третьей стороной в области автомобильного транспорта, Внутренняя перевозка осуществляется в рамках многосторонних квот Европейской конференции министров транспорта и государства-члены, на территориях которых начинается и заканчивается такая перевозка, являются участниками указанной конференции.

Домен «Код условия» содержит три значения: 0У, 1У, 2У.

Домен «Фактический ввоз» содержит два значения: Да и Нет.

Для построения базы данных выберем систему управления базами данных Microsoft Access, как программное средство, обладающее наиболее выразительными средствами отображения графического интерфейса пользователей с базой данных [2,3]. При переводе концептуальной модели базы данных в логическую модель, поддерживаемую Microsoft Access, каждый информационный объект преобразуем в таблицу с соответствующим именем.

Для большинства полей таблиц выберем тип данных «Текстовый», для полей «Дата ввоза» и «Дата вывоза» ¬– тип «Дата/время», а для поля «Стоимость ТС» – тип «Числовой». С целью исключения ошибок ввода данных наложим ограничения на размеры, маски ввода и значения полей. Например, ограничим длину VIN-кода транспортного средства, установим единый формат для ввода дат и т.п.

Связь между зависимой таблицей «Перевозка» и остальными таблицами установим с использованием надстройки «Мастер подстановок», при этом каждый внешний ключ зависимой таблицы, указывающий на таблицу-справочник, опишем как поле данных того же типа, что и связываемое поле данных таблицы-справочника.

После создания связей между таблицами перейдем к схеме данных, графически изображающей таблицы и связи, и для каждой связи установим свойства обеспечения целостности данных, каскадного обновления и удаления связанных полей.

В результате схема данных получит вид, показанный на рис. 1. В ней символами, изображающими ключ, отмечены ключевые, уникальные поля каждой таблицы.

Для наполнения базы данных заполним таблицы-справочники значениями из соответствующих доменов, сохраним их на диске и создадим записи в таблице «Перевозка». Если в выпадающих списках нет необходимых данных, то необходимо сначала ввести данные в таблицы-справочники, сохранив их на диске, и повторить процедуру создания записей. Таким образом, база данных разработана и заполнена данными. В процессе эксплуатации ее содержимое может изменяться и пополняться.

Цель разработки базы данных, однако, заключается не только в построении связанных структур данных и занесении в них фактических данных, но и в поиске в созданном массиве данных сведений о нарушениях таможенного законодательства. Для автоматизации такого поиска необходимо создать наиболее типичные запросы.

1. Запрос на выборку списка ИНН перевозчиков, транспортные средства которых к настоящему дню не были вывезены с таможенной территории. Поставки необходимо сортировать по дате ввоза. Включим в запрос поля «Перевозчик», «Модель», «Пункт ввоза», «Дата ввоза», «Пункт назначения», «Дата вывоза», «Фактический вывоз».

Структура запроса записывается на языке SQL следующим образом:

ТС не вывезены:

SELECT Перевозка.[Фактический вывоз], Перевозка.Перевозчик, Перевозка.[Пункт ввоза], Перевозка.[Пункт назначения], Перевозка.[Дата ввоза], Перевозка.[Дата вывоза], Перевозка.Модель FROM Перевозка WHERE (((Перевозка. [Фактический вывоз])="Нет"))

ORDER BY Перевозка.[Дата ввоза];

Запрос построен на основе таблицы «Перевозка», так как в его состав входят только ключевые поля.

2. Запрос на выборку списка ИНН перевозчиков, транспортные средства которых были ввезены в регионе деятельности Выборгской таможни и не были вывезены с таможенной территории к настоящему дню. Поставки необходимо сортировать по дате ввоза. Включим в запрос поля «Перевозчик», «Пункт пропуска», «Таможня», «Дата ввоза», «Дата вывоза», «Фактический вывоз». Структура запроса записывается на языке SQL следующим образом:

ТС, ввезенные через Выборгскую таможню, не вывезены:

SELECT Перевозка. Перевозчик, [Пункт ввоза].[Пункт пропуска],

[Пункт ввоза].Таможня, Перевозка.[Дата ввоза],

Перевозка.[Дата вывоза],

Перевозка.[Фактический вывоз]

FROM [Пункт ввоза] INNER JOIN Перевозка

ON [Пункт ввоза].[Пункт пропуска] = Перевозка.[Пункт ввоза]

WHERE (((Пункт

ввоза].Таможня)="Выборгская таможня") AND ((Перевозка.[Фактический вывоз])="Нет"))

ORDER BY Перевозка.[Дата ввоза]

Запрос построен на основе таблиц «Перевозка» и «Пункт ввоза», так как в его состав входят не только ключевые поля, но и неключевое поле «Таможня» таблицы «Пункт ввоза».

3. Запрос на выборку списка таможен с указанием количества проходивших через них транспортных средств и их типов. Запрос имеет вид перекрестной таблицы, в строках которой отображаются данные по таможням, в столбцах – данные по типам транспортных средств, а на пересечении строк и столбцов отображается количество

### **ТЕХНИЧЕСКИЕ НАУКИ**

транспортных средств. Структура запроса записывается на языке SQL следующим образом:

Таможни, типы и количество ТС: TRANSFORM

Count(Перевозка.Декларант) AS [Count-Декларант]

SELECT [Пункт ввоза].Таможня

FROM [Пункт ввоза] INNER JOIN Перевозка ON [Пункт ввоза].[Пункт пропуска] = Перевозка.[Пункт ввоза] GROUP BY [Пункт ввоза].Таможня PIVOT Перевозка.[Вид ТС]

4. Запрос на выборку данных по перевозкам, выполненным через пункт пропуска Лотта в 2019 году, за исключением летнего периода. Включим в запрос поля «Декларант», «Перевозчик», «Вид ТС», «Пункт ввоза», «Дата ввоза», «Пункт назначения», «Дата вывоза», «Дополнительные условия» таблицы «Перевозка». На языке SQL запрос записывается следующим образом:

Пункт пропуска Лотта 2019 не лето: SELECT Перевозка.Декларант, Перевозка.Перевозчик, Перевозка.[Вид ТС], Перевозка.[Пункт ввоза], Перевозка.[Дата ввоза], Перевозка.[Пункт назначения], Перевозка.[Дата вывоза], Перевозка.[Дополнительные условия] FROM Перевозка WHERE ((Перевозка. Пункт ввоза])="Лотта") AND ((Перевозка.[Дата ввоза])<#6/1/2019# Or (Перевозка.[Дата ввоза])>#9/1/2019#))

5. Запрос с параметром на выборку данных по перевозкам, фактически выполненным в заданный город. Включим в запрос поля «Декларант», «Перевозчик», «Вид ТС», «Пункт ввоза», «Дата ввоза», «Пункт назначения», «Дата вывоза», «Фактический вывоз» таблицы «Перевозка». На языке SQL запрос записывается следующим образом:

Перевозки, выполненные в город: SELECT Перевозка.Декларант, Перевозка.Перевозчик, Перевозка.[Пункт ввоза], Перевозка.[Пункт назначения], Перевозка.[Дата ввоза], Перевозка.[Дата вывоза],

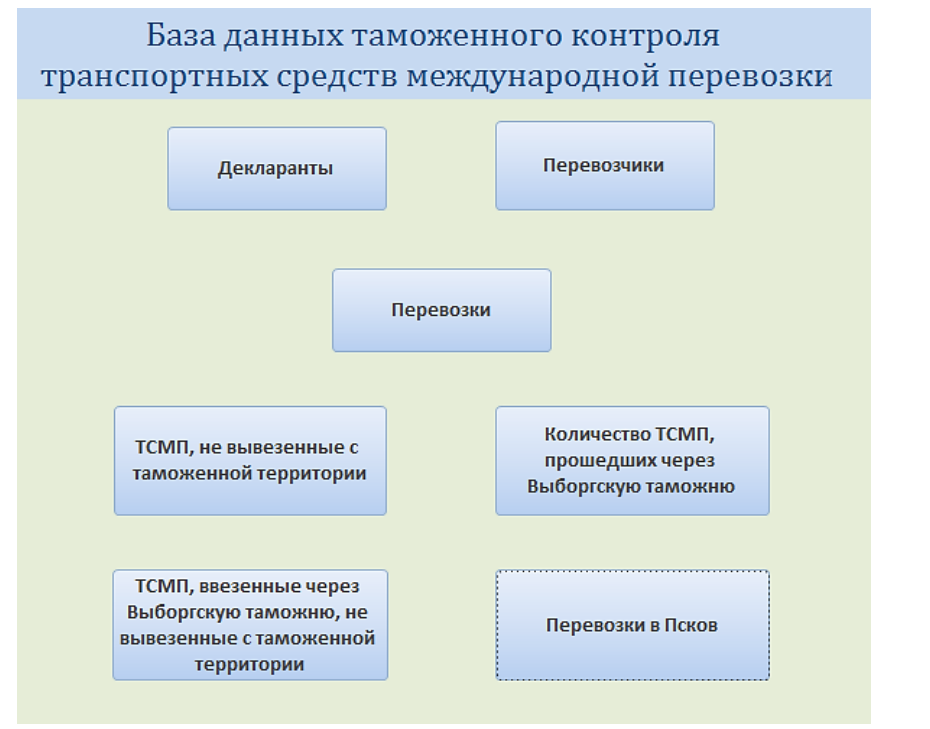

Рис. 2. Кнопочная форма

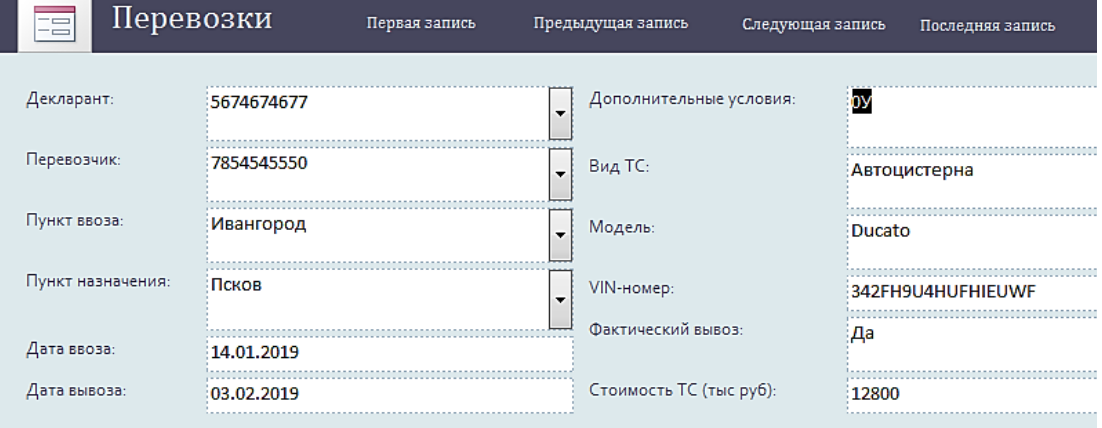

Рис. 3. Форма «Перевозки»

Перевозка.[Вид ТС], Перевозка.[Фактический вывоз] FROM Перевозка WHERE (((Перевозка.[Пункт назначения]) Like [Введите город]) AND ((Перевозка.[Фактический вывоз])="Да")).

6. Запрос с подсчетом количества транспортных средств, прошедших через пункты пропуска Выборгской таможни.

Включим в запрос поля «Пункт ввоза» таблицы «Перевозка», «Таможня» таблицы «Пункт ввоза» и сформируем на основе поля «Таможня» вычисляемое поле с групповой операцией Count, значения в котором сортируются по убыванию. На языке SQL запрос записывается следующим образом:

Количество ТС, Выборгская таможня: SELECT Count([Пункт ввоза]. Таможня) AS [Count-Таможня], Перевозка.[Пункт ввоза], [Пункт ввоза].Таможня

 $\sim$ 

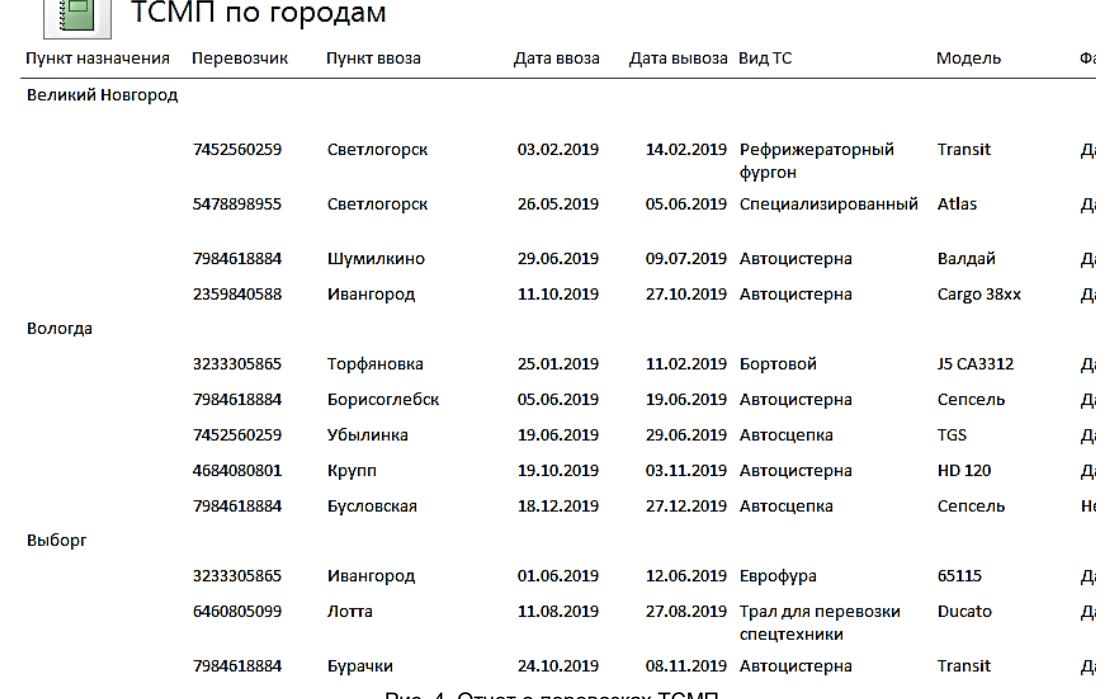

Рис. 4. Отчет о перевозках ТСМП

FROM [Пункт ввоза] INNER JOIN Перевозка ON [Пункт ввоза].[Пункт пропуска] = Перевозка.[Пункт ввоза] GROUP BY Перевозка.[Пункт ввоза], [Пункт ввоза].Таможня HAVING ((([Пункт ввоза].Таможня)="Выборгская таможня")) ORDER BY Count([Пункт ввоза].Таможня) DESC

7. Запрос с подсчетом средней стоимости транспортных средств, прошедших через пункты пропуска. Включим в запрос поля «Таможня» таблицы «Пункт ввоза», «Стоимость ТС (тыс.руб.)» таблицы «Перевозка» и на основе последнего поля сформируем вычисляемое поле с групповой операцией Avg, значения в котором сортируются по убыванию. На языке SQL запрос записывается следующим образом:

Средняя стоимость ТС: SELECT [Пункт ввоза]. Таможня, Avg(Перевозка.[Стоимость ТС (тыс.руб)]) AS [Avg-Стоимость ТС (тыс.руб)] FROM [Пункт ввоза] INNER JOIN Перевозка

ON [Пункт ввоза].[Пункт пропуска] = Перевозка.[Пункт ввоза]

GROUP BY [Пункт ввоза].Таможня

#### ORDER BY Avg(Перевозка.[Стоимость ТС (тыс.руб)]) DESC

8. Запрос на выборку ИНН перевозчиков. Включим в запрос поля «Наименование» и «ИНН» таблицы «Перевозчик». На языке SQL запрос записывается следующим образом:

ИНН перевозчиков:

SELECT Перевозчик. Наименование, Перевозчик.ИНН

FROM Перевозчик

Таким образом, созданы типовые запросы к базе данных, которые позволяют автоматически получать данные, требующиеся для проведения таможенного контроля ТСМП.

Удобство использования запросов к базе данных обеспечивают соответствующие электронные формы (рис. 2). Расположенные на них кнопки связаны с действиями, преимущественно по открытию предварительно построенных запросов, форм и отчетов (рис. 3).

Используя формы, можно просматривать и изменять имеющиеся записи, а также добавлять новые записи.

На формах можно дополнительно к полям с данными добавить кнопки управления просмотром данных: «Первая запись», «Предыдущая запись», «Следующая за-

пись» и «Последняя запись». Если количество кнопок велико, на форме создаются вкладки, по которым их можно распределить.

Помимо форм, пользователь может получать сведения из базы данных посредством использования отчетов. Например, с помощью отчета сформируем сведения о перевозках, сгруппированные по пунктам назначения (рис. 4).

Таким образом, разработана база данных, предназначенная для контроля за перемещением ТСМП через таможенную границу, условиями и сроками нахождения ТСМП на таможенной территории. На основе анализа предметной области выделены информационные объекты, определена структура и взаимосвязи концептуальной модели базы данных. Для построения логической модели базы данных выбрана

#### **Список литературы**

1. Таможенный кодекс Евразийского экономического союза: нормативно-правовой акт (зарубежный/международный). – Санкт-Петербург: Троицкий мост, 2018. – 730 с.

2. Сальников В.И. Построение баз данных Microsoft Access: учебное пособие / под ред. И.А. Сальникова. – Санкт-Петербург: Российская таможенная академия, РИО Санкт-Петербургского имени В.Б. Бобкова филиала, 2018. – 114 с.

система управления базами данных Microsoft Access. Представлены типовые запросы к базе данных, и описана их структура на универсальном языке SQL. Представлены примеры построения электронных форм и отчета о перевозках.

Использование разработанной базы данных позволит существенно снизить трудоемкость аналитического труда в таможнях и исключить ошибки в процессе принятия решений. Структура запросов, отчетов и форм может быть настроена на потребности пользователя. Технология разработки базы данных воспроизводится на компьютерах любой мощности, оснащенных системой управления базами данных.

3. Сальников И.А. Использование электронных таблиц в качестве инструмента для построения системы управления базой данных на примере учета внешнеторговых операций // Бюллетень инновационных технологий. 2019, № 3 (11). С. 44–49.

#### **Поступила в редакцию 30.01.2020**

#### **Сведения об авторе:**

*Сальников Игорь Алексеевич* – заведующий кафедрой информатики и информационных таможенных технологий Санкт-Петербургского филиала Российской таможенной академии, кандидат технических наук, доцент, e-mail: igor.sal.spb@yandex.ru

.

.

Электронный научно-практический журнал "**Бюллетень инновационных технологий**" (**ISSN 2520-2839**) является сетевым средством массовой информации регистрационный номер **Эл № ФС77-73203** по вопросам публикации в Журнале обращайтесь по адресу [bitjournal@yandex.ru](mailto:bitjournal@yandex.ru)